# **QGIS Application - Bug report #13394**

# **Saving to remote drives**

*2015-09-22 03:09 AM - Kate Aulman*

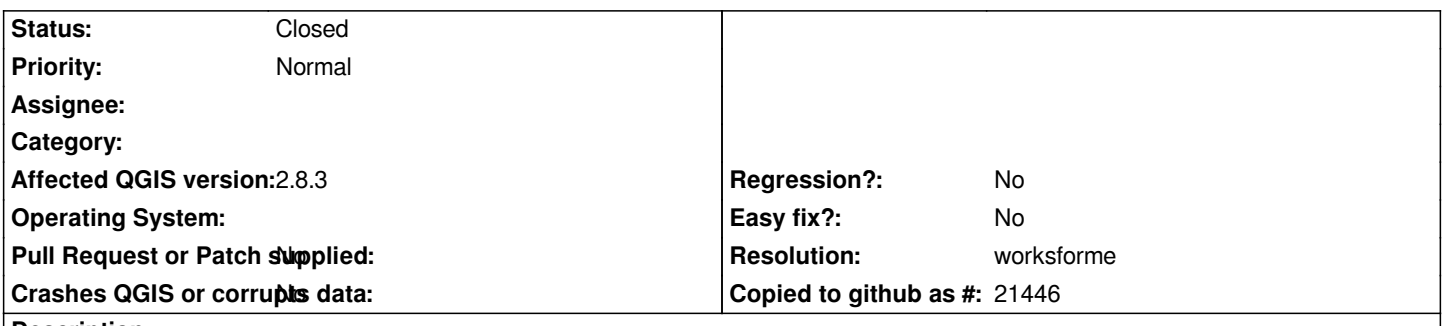

**Description**

*I use an instance of QGIS that is installed on a remote server and accessed via Citrix. When using processing tools I cannot navigate to any drives apart from the one located on the server where QGIS is installed. I have another drive available to me through my desktop, where all my data and work is, and really need to be able to save my new shapefiles here. I am able to load shapefiles from this drive, and 'save as' to this drive, but the processing tools do not recognise it.*

*Apologies if this has been covered before; despite several searches I cannot find a previous issue discussing it. Thanks in advance.*

#### **History**

## **#1 - 2015-10-14 11:37 AM - Saber Razmjooei**

*- Status changed from Open to Feedback*

*Can you not map the drive from your citrix server and access it from My Computer in the processing Save as window? Or you can alternatively type the path to the network drive in File name section e.g. \\\\myserver\\mydrive ...*

## **#2 - 2015-12-19 02:26 PM - Giovanni Manghi**

*- Resolution set to worksforme*

*- Status changed from Feedback to Closed*

*the suggested solution seems ok. Closing for lack of feedback.*